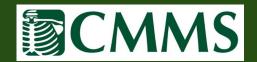

## **Accessing Patient Exam Results**

❖ To access patient exams results, first select the "Medical Records" tab and then select "Exams by Month" or "Exams by Patient".

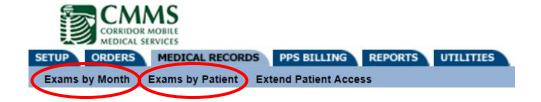

"Exams by Month" will list all patient exams based on the month selected.

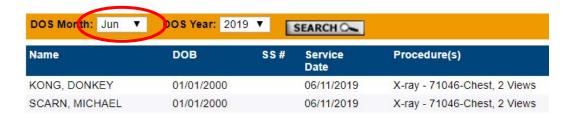

Under the "Exams by Patient" option, you can search for specific patients by Last Name, First Name or DOB.

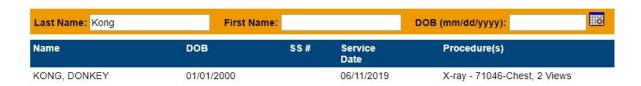

Once the patient, and applicable exam, is located, select the eye icon for details.

| Name       | DOB        | SS# | Service<br>Date | Procedure(s)                 |
|------------|------------|-----|-----------------|------------------------------|
| TEST, ALEX | 01/01/2009 |     | 06/11/2019      | X-ray - CHEST 2V             |
| TEST, ALEX | 01/01/2009 |     | 06/11/2019      | X-ray - 71046-Chest, 2 Views |
| TEST, ALEX | 01/01/2009 |     | 06/11/2019      | X-ray - 71046-Chest, 2 Views |

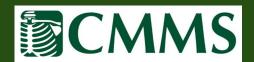

## **Accessing Patient Exam Results**

Once in the "Exam: View", exam reports(1) and images (2) can be accessed by selecting the icons outlined below, or downloaded to a zip file (3).

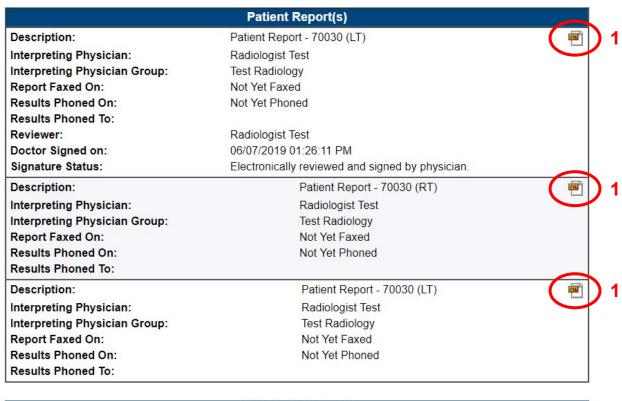

| Interpreting Physician Group:      | Test Radiology      |   |
|------------------------------------|---------------------|---|
| Report Faxed On:                   | Not Yet Faxed       |   |
| Results Phoned On:                 | Not Yet Phoned      |   |
| Results Phoned To:                 |                     |   |
|                                    |                     |   |
|                                    | Diagnostic Image(s) |   |
| Number of Images: 1                |                     |   |
| Image Viewing                      |                     | ? |
| View Study:                        |                     |   |
| Zip and Download all DICOM Images: | <b>1</b> 3          |   |